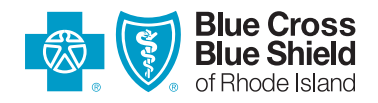

# HOW TO USE THE FIND A DOCTOR AND COST CALCULATOR TOOLS

# FIND A DOCTOR TOOL

The Find a Doctor tool can help you locate primary care providers, specialists, hospitals, and more.

**Here's how it works.**

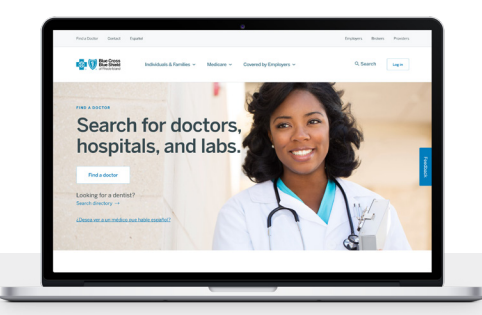

## STEP 1: Log in to your account

By logging in to your account, you'll see results tailored to your specific health plan. This means you'll be able to select an in-network option to ensure the lowest out-of-pocket costs (if applicable) for you.

- Go to **myBCBSRI.com** and log in.
- If you haven't registered your account yet, take a moment to do it. (You'll need to enter your member ID number so have your ID card handy.)
- Once you're logged in, click on the **'Self Service'** tab. **1**
- Select **'Find a Doctor'** from the **'Find a Provider'** tab. **2**

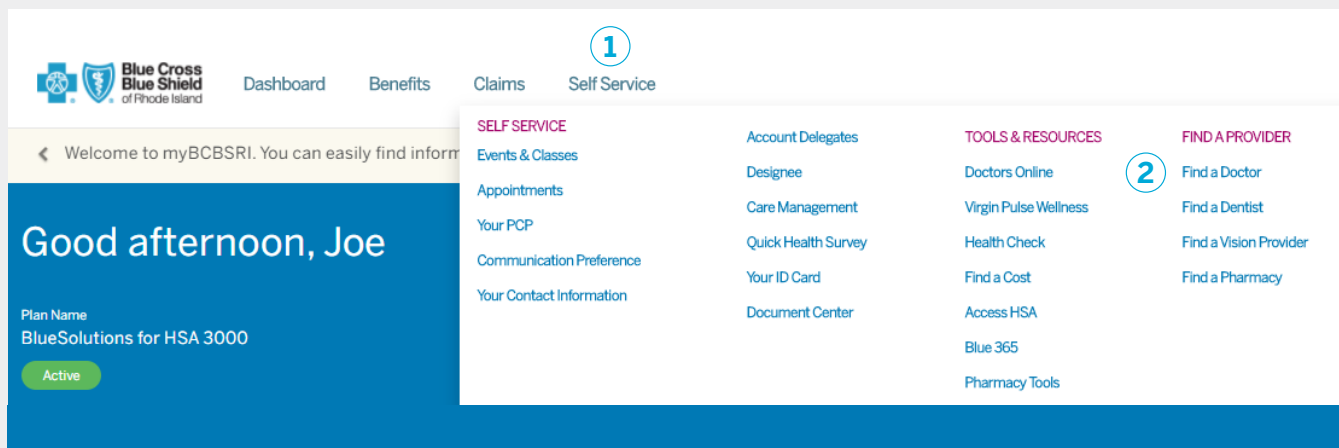

# FIND A DOCTOR TOOL

#### STEP 2: Choose how you want to search

There are three ways you can search for providers and other healthcare services.

- Type the **name of a doctor, medical specialty, or procedure** into the search bar. **1**
- Use the **'Common Search'** feature to select from one of six options: Radiology & Imaging Centers, Labs & Tests, DME & Medical Supplies, Physical **2** Therapy, Colonoscopy, or Mammogram.
- Find results by using the **'Browse by Category'** feature. **3**

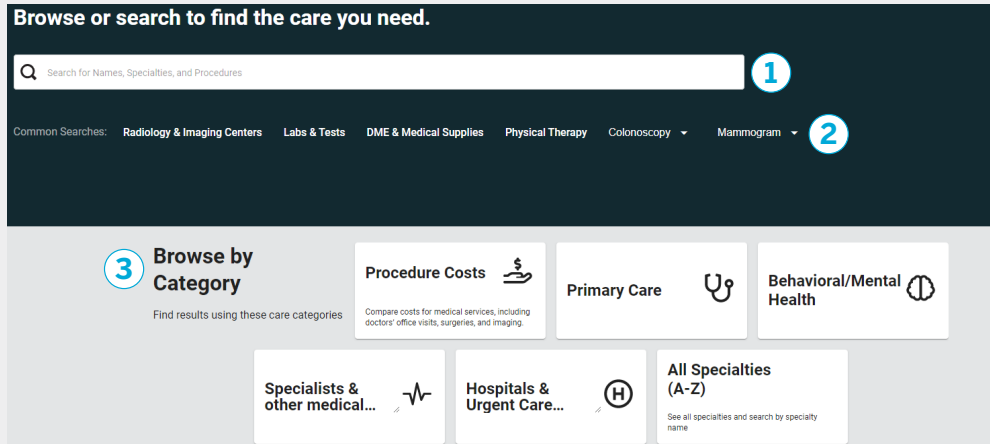

### STEP 3: Review your results

A list will appear that matches your search criteria. Click on each name to find quality awards, patient reviews, and other useful information.

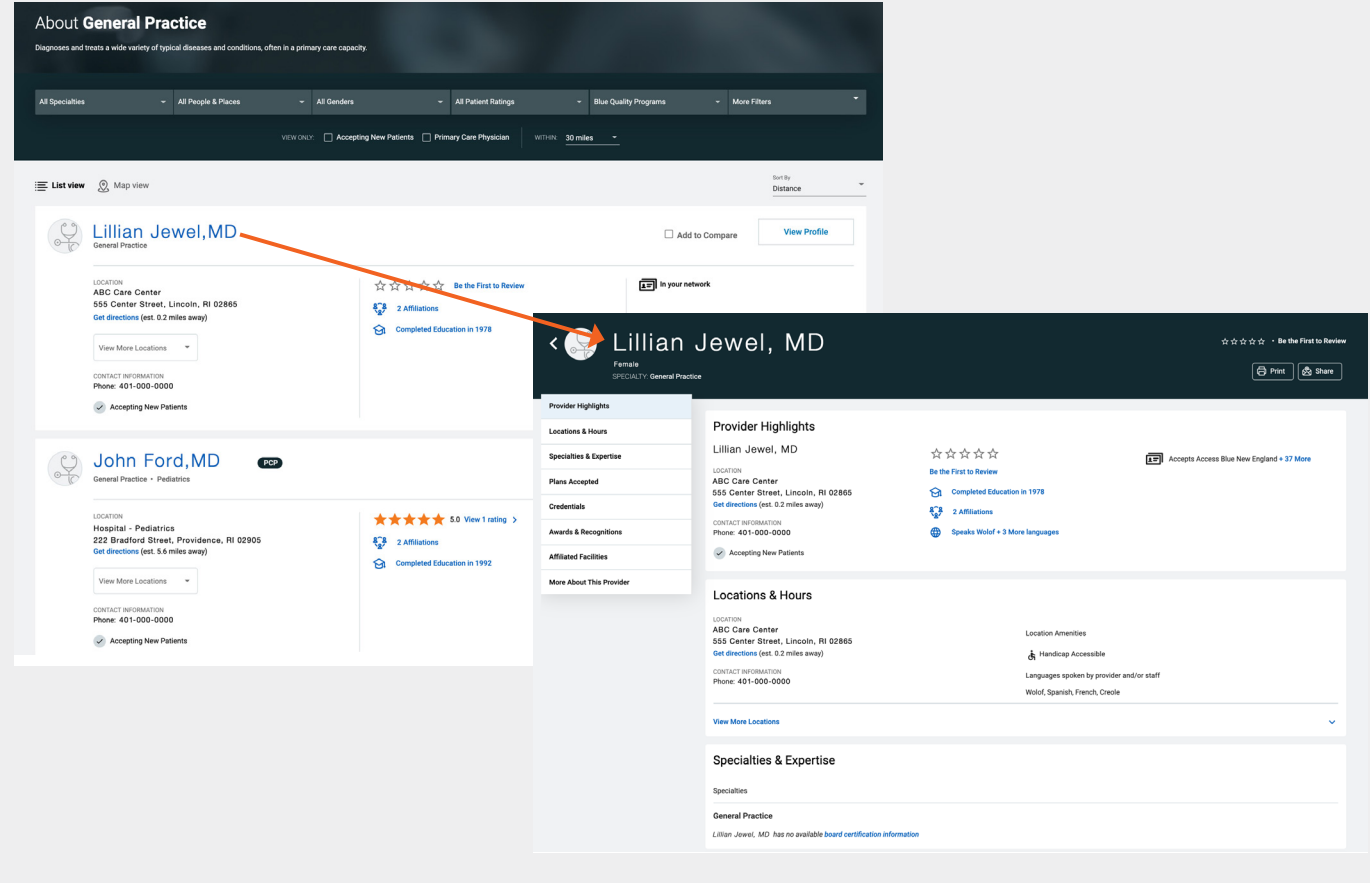

# COST CALCULATOR TOOL

Medical costs can vary from one provider to another. Cost Calculator lets you compare costs for services so you can make a better-informed choice when you need a test or procedure.

## **Here's how it works.**

## STEP 1: Log in to your account

Results are tailored to your specific health plan to provide the best estimate of what your out-of-pocket costs will be.

- Go to **myBCBSRI.com** and log in.
- If you haven't registered your account yet, take a moment to do it. (You'll need to enter your member ID number so have your ID card handy.)
- Once you're logged in, click on the **'Self Service'** tab. **1**
- Select **'Find a Cost'** from the **'Tools & Resources'** tab. **2**

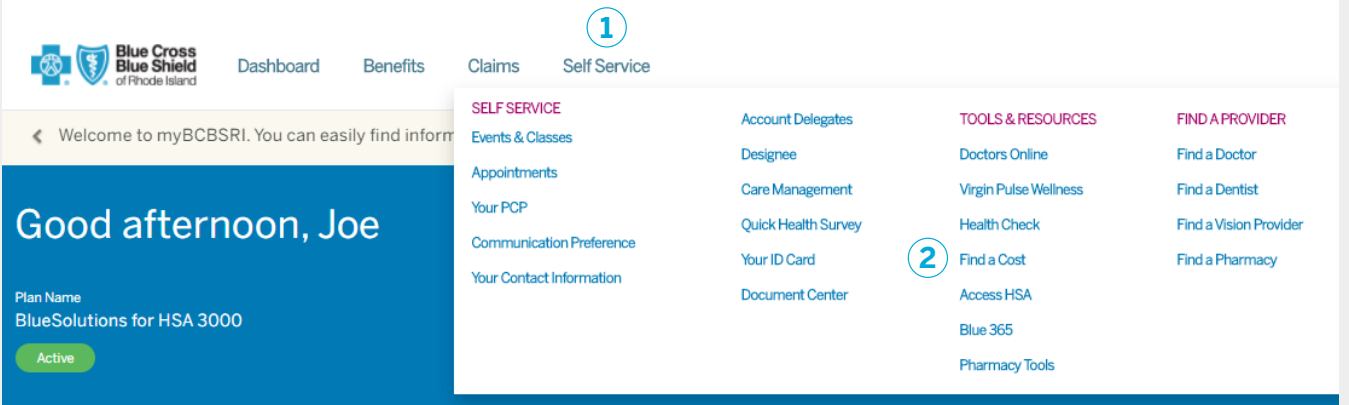

## STEP 2: Start your search

- Select **'Procedure Costs'** in the Browse by Category section. **1**
- Select the **type of procedure** to see the cost, select **more than one location** to compare costs. **2**

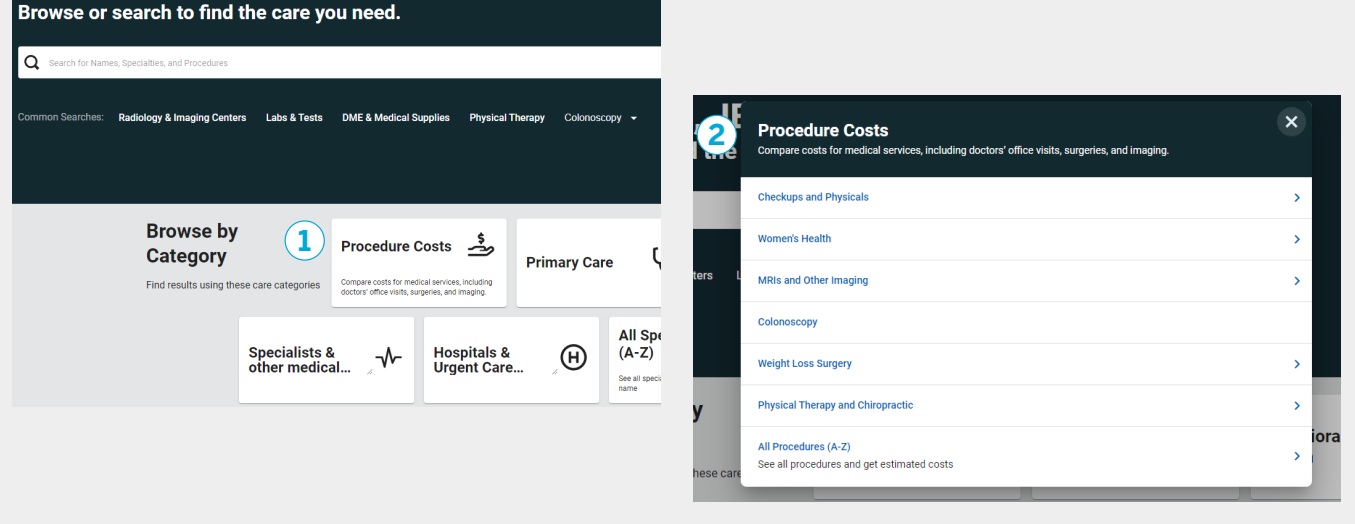

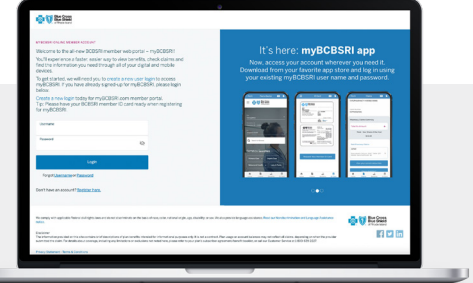

# COST CALCULATOR TOOL

## **STEP 3: Review your results**

- A list will appear that matches your search criteria.
- When you click on the name of each provider, you'll see how the costs would be applied against your benefits.

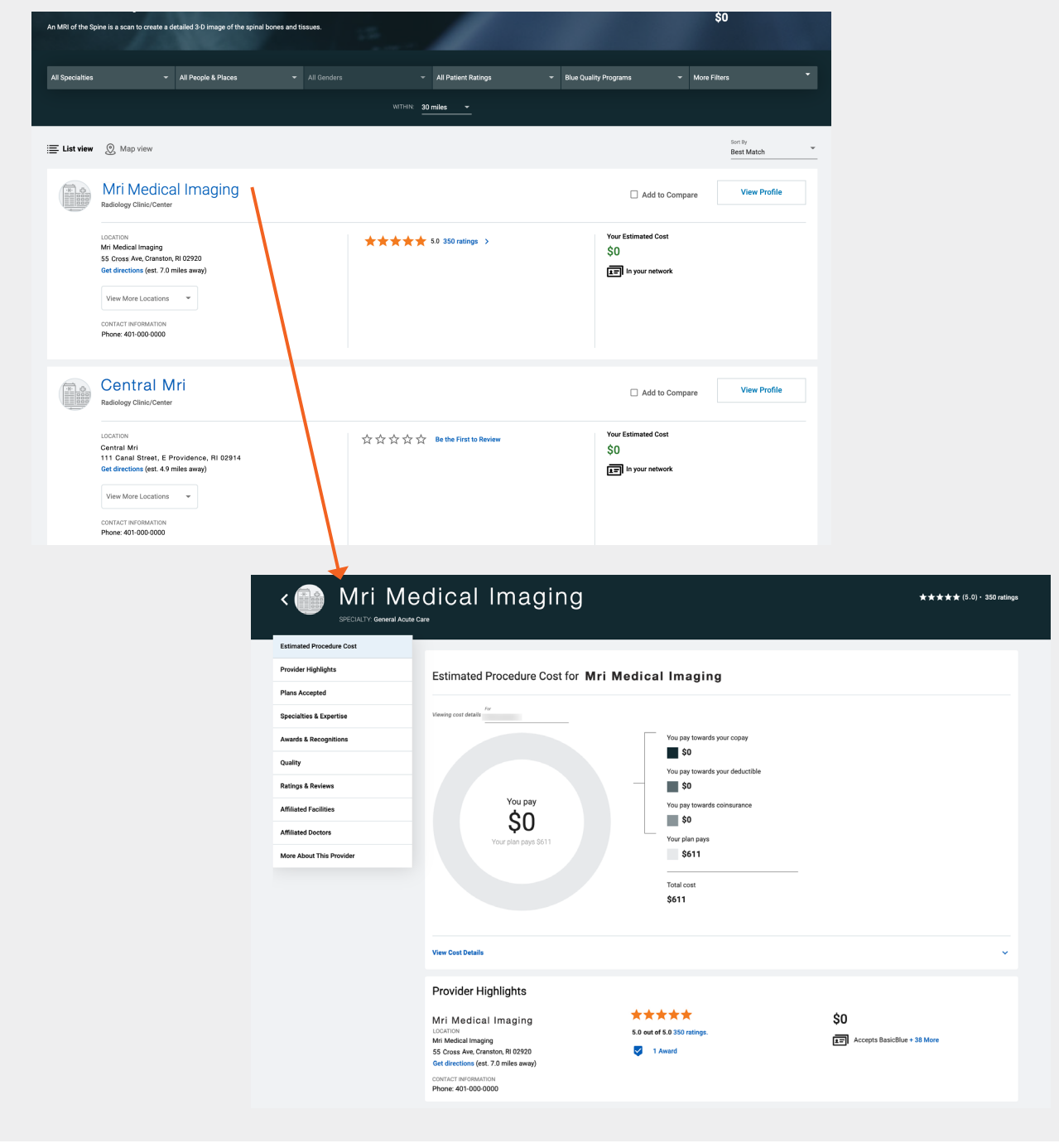

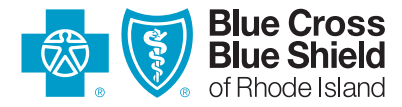

500 Exchange Street • Providence, RI 02903-2699 Blue Cross & Blue Shield of Rhode Island is an independent licensee of the Blue Cross and Blue Shield Association.